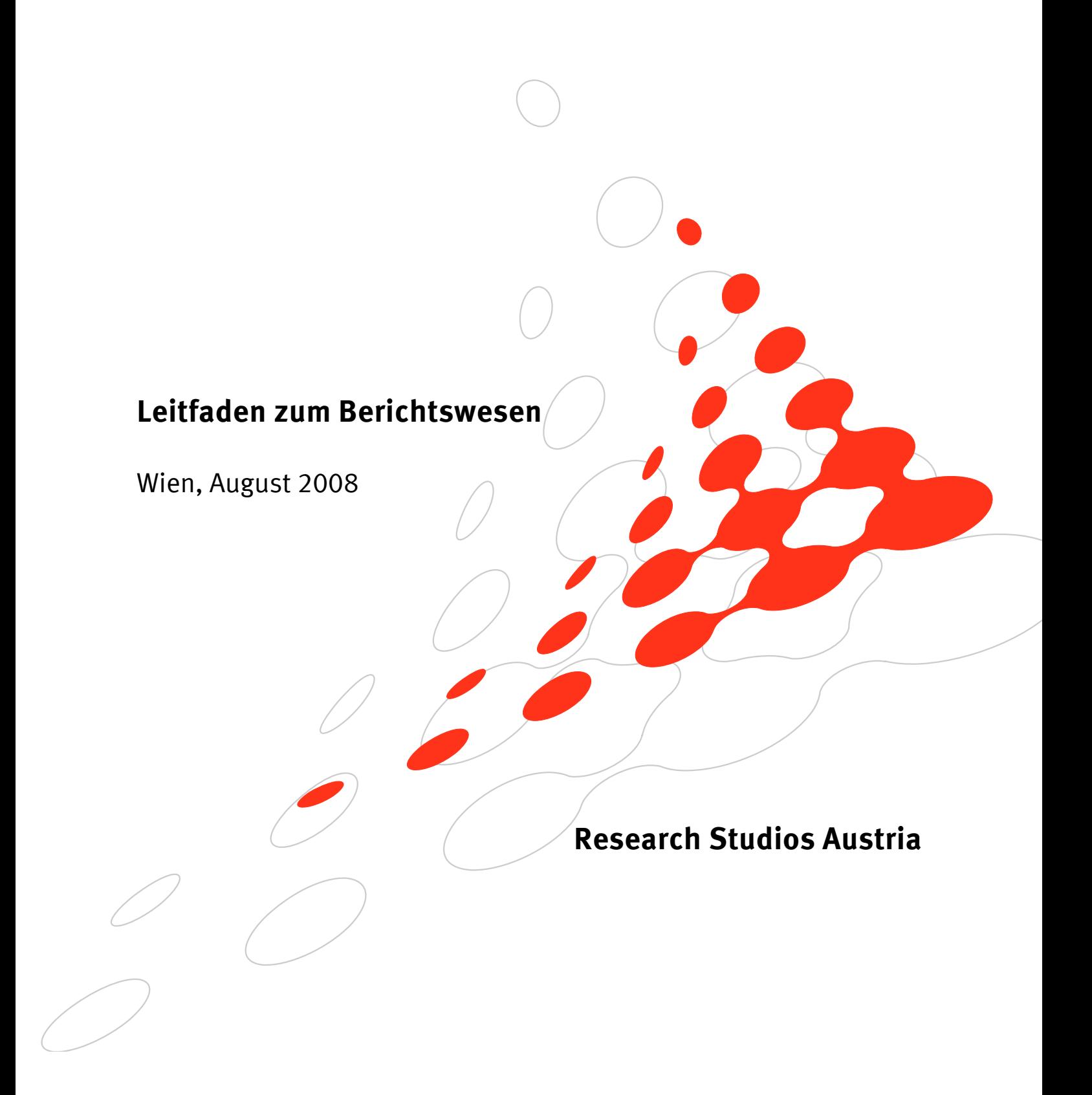

# Inhaltsverzeichnis

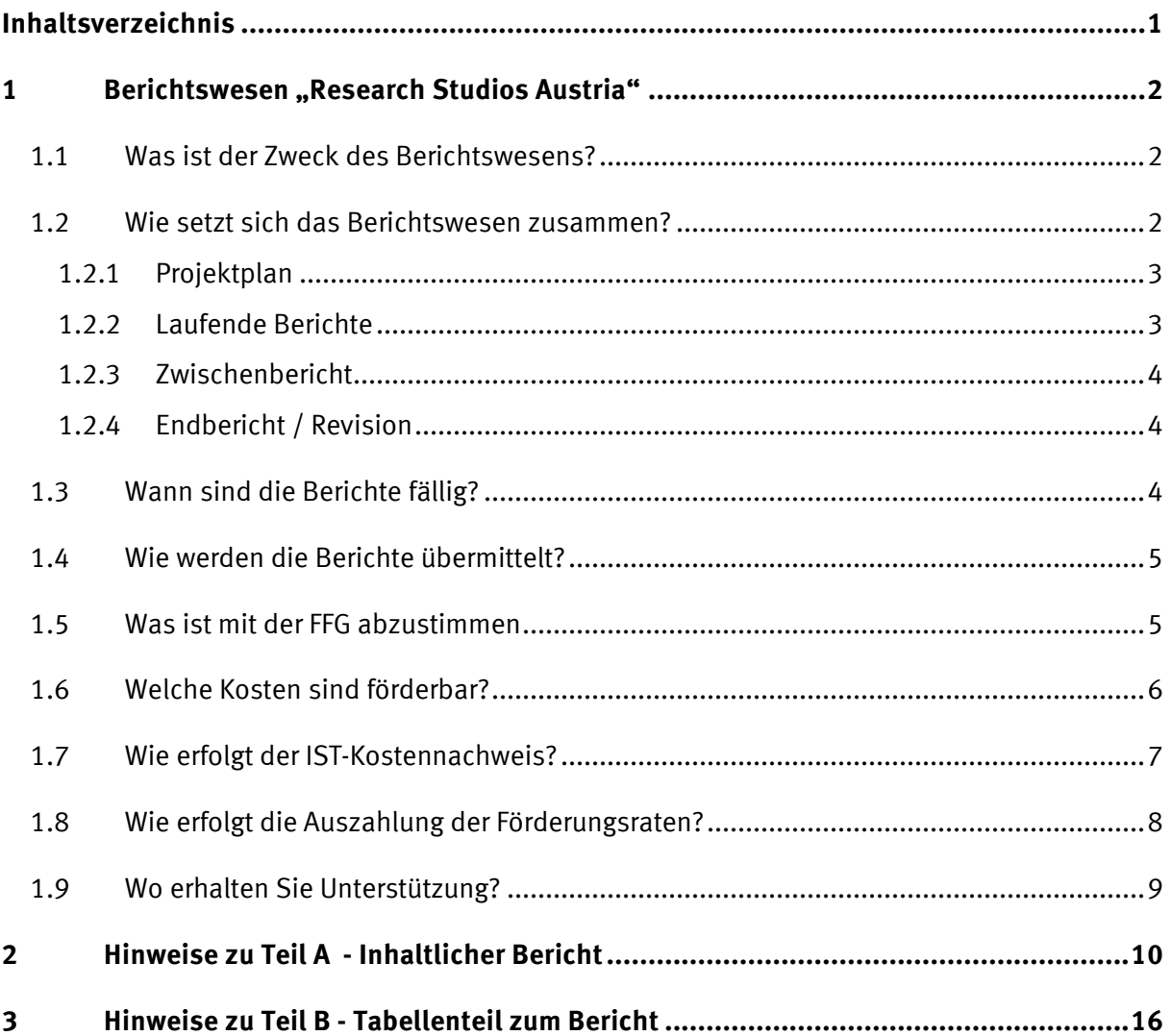

# **1 Berichtswesen "Research Studios Austria"**

# **1.1 Was ist der Zweck des Berichtswesens?**

Zweck des Berichtswesens (gemäß "Research Studios Austria" (RSA)-Programmdokument, Punkt 11) ist es, das Management, die strategische Steuerung und das Controlling der einzelnen Projekte sowie die Abwicklung des gesamten RSA-Programms durch rechtzeitige Bereitstellung der relevanten Informationen zu unterstützen. Neben Informationen über die Mittelverwendung sollen daher die Informationen über die Entwicklung des Vorhabens im Vergleich zum genehmigten Plan, über Organisation und Management der Vorhaben, über die Erreichung vorhabensspezifischer Ziele sowie über den Beitrag der Vorhaben zu den Programmzielen von "RSA" gewonnen werden. Darüber hinaus ist die Förderungsgeberin verpflichtet, die richtlinienkonforme Umsetzung der Vorhaben und die Umsetzung der Auflagen zu gewährleisten.

Weiters stellen die Berichte die Grundlage für die Auszahlung der jeweiligen Förderungsraten dar. Die Auszahlung erfolgt jeweils nach Prüfung und Genehmigung der Berichte.

# **1.2 Wie setzt sich das Berichtswesen zusammen?**

Das Berichtswesen ist so strukturiert, dass von Beginn – dem Projektplan – bis zum letzten Jahresbericht in nur jeweils einem Dokument (Teil A und Teil B) gearbeitet wird. Dies soll einen möglichst umfassenden Überblick über das Projekt ermöglichen und Doppelarbeit ersparen.

D.h. die Dokumente "Teil A – Inhaltlicher Bericht" und "Teil B – Tabellenteil zum Bericht" werden fortlaufend befüllt und unter dem jeweils aktuellen Status gespeichert.

Das Berichtswesen "Research Studios Austria" setzt sich folgendermaßen zusammen:

- **1. Projektplan**
- **2. laufende Berichte** 
	- a. Statusberichte zum Halbjahr
	- b. Jahresberichte
- **3. Zwischenevaluierung**
- **4. Endbericht (letzter Jahresbericht) / Revision**

Alle notwendigen Dokumente sind auf der Homepage der FFG und www.ffg.at/rsa im Downloadcenter verfügbar.

# **1.2.1 Projektplan**

Der Projektplan stellt einen Bestandteil des Förderungsvertrags dar und ist VOR Abschluss des Förderungsvertrags zu erstellen.

Er besteht, wie auch der Förderungsantrag aus zwei Teilen:

- **Teil A: Research Studios Austria Inhaltlicher Bericht (Word-Dokument)**  Im Teil A sind für die gesamte Projektlaufzeit die Aktivitäten und Ergebnisse darzustellen. Hier werden die wichtigsten Punkte aus dem Förderungsantrag übernommen bzw. die, aufgrund der von der Jury formulierten Auflagen/Empfehlungen, adaptierten Angaben dargestellt. Im Teil A erfolgt auch die Erläuterung zum Tabellenteil.
- **Teil B: Research Studios Austria Tabellenteil zum Bericht (Excel-Dokument)**  Der Teil B umfasst die Darstellung der geplanten Kosten und Finanzierung des gesamten Projekts. Auch hier sind ggf. von der Jury vorgenommene Kürzungen/Umschichtungen zu berücksichtigen.

**Nach Unterzeichnung des Förderungsvertrags darf der Projektplan nicht mehr geändert werden!** 

# **1.2.2 Laufende Berichte**

Die **Statusberichte zum Halbjahr** sind kurze Berichte (max. 2 A4-Seiten), in denen Sie den Status Ihres Research Studios Austria Vorhabens in Bezug auf die Ziele, auf Organisation und Management, auf die Zusammenarbeit mit etwaigen PartnerInnen usw. einschätzen.

Die **Jahresberichte** dokumentieren das gesamte vergangene Förderungsjahr und gliedern sich wieder in zwei Teile:

- **Teil A: Inhaltlicher Bericht** (Word-Dokument) Im Teil A sind für den jeweiligen Berichtszeitraum die Aktivitäten und Ergebnisse darzustellen sowie die Veränderungen im Vergleich zur Planung. Im Teil A erfolgt auch die Erläuterung zum Tabellenteil.
- **Teil B: Tabellenteil zum Bericht** (Excel-Dokument) Der Teil B umfasst Kosten und Finanzierung des Vorhabens. Im Teil B sind die Ist-Zahlen des Berichtszeitraums einzutragen. Die Entwicklung und Abweichungen der Werte vom Plan (je Position) sind im **Teil A** zu erläutern.

Der letzte Jahresbericht wird im vorliegenden Leitfaden auch als Endbericht bezeichnet.

# **1.2.3 Zwischenbericht**

Die Förderungsgeberin führt im 2. Jahr eine Zwischenevaluierung durch. Die Zwischenevaluierung beurteilt die bisherige Durchführung des Projekts, die Ergebnisse und die Erfüllung der Auflagen. Der Schwerpunkt dabei liegt auf dem Nachweis der geforderten Folgeprojekte in Höhe von mind. 20 % der Gesamtkosten des geförderten Vorhabens. Die Evaluierung entscheidet über die Höhe der Förderung im dritten Jahr. Die Zwischenevaluierung erfolgt vor Ort, bei Bedarf werden externe ExpertInnen zugezogen.

Der Zwischenbericht besteht nur aus dem **Teil A: Inhaltlicher Bericht** (Word Dokument)

Die Projektleitung wird von der FFG rechtzeitig für die Vereinbarung der Termine und die Planung des Ablaufs kontaktiert. Zur Unterstützung der Vorbereitung des Zwischenberichts werden von Seiten des Programmmanagements zusätzliche Informationen zur Verfügung gestellt.

# **1.2.4 Endbericht / Revision**

Die Revisionsstelle der FFG hat während der gesamten Laufzeit der Förderung und insbesondere im Zuge der Endabrechnung (Endbericht) die Möglichkeit, die vom Konsortialführer und allen Partnern gemachten Angaben und die Abwicklung der Förderung auf ihre Rechtmäßigkeit und Richtigkeit zu prüfen. Die Entlastung der Förderungsnehmer durch die Revisionsstelle am Ende der Laufzeit ist Basis für die Auszahlung der Endrate.

Die Originalbelege und die dazugehörige Dokumentation des Zahlungsflusses (z.B. Kontoauszug) sind für Prüfungen der Revisionsabteilung der FFG bereit zu stellen. Die Prüfungen der Revisionsabteilung werden zeitgerecht angekündigt.

# **1.3 Wann sind die Berichte fällig?**

Die Auszahlung der Förderungsraten und das Berichtswesen beziehen sich auf das **Förderungsjahr**. Das erste Förderungsjahr beginnt mit dem Tag des Projektstarts (zB 1.9.2008 bis 31.8.2009).

### **1. Projektplan**

Der Projektplan ist **vor** Abschluss des Förderungsvertrags zu legen. Dieses Dokument ist Vertragsbestandteil.

## **2. Laufende Berichte**

Die Statusberichte zum Halbjahr und die Jahresberichte (Endbericht) sind **spätestens 1 Monat** nach Ende des halben Förderungsjahres bzw. nach Ende des Förderungsjahres an die FFG zu übermitteln. Bei Projektstart am 1.9.2008 ist der Statusbericht zum Halbjahr dementsprechend am 1.4.2009 fällig, der Jahresbericht am 1.10.2009.

# **3. Zwischenbericht**

Der Zwischenbericht für die Zwischenevaluierung ist **1 Monat** vor dem für die Evaluierung vereinbarten Termin fällig. Der Bericht für die Zwischenevaluierung wird als Anhang zu einer eCall Nachricht übermittelt.

Wenn Termine für Zwischenberichte und laufende Berichte gleich sind, kann in Absprache mit dem Programmmanagement vereinbart werden, dass (Teile der) Berichte entfallen, um doppelte Berichtslegungen zu vermeiden.

Die pünktliche Abgabe der vollständigen Berichte im eCall ist Voraussetzung für die Prüfung und Genehmigung und damit für die Auszahlung der Förderungsraten.

# **1.4 Wie werden die Berichte übermittelt?**

Die Übermittlung der **Jahresberichte** an das Programmmanagement erfolgt im **eCall** (**ecall.ffg.at**) als pdf-Dokument (Inhaltlicher Teil) bzw. Excel-Dokument (Teil B - Tabellenteil) wie bei der Antragseinreichung. Die Berichte werden im eCall unter dem Punkt "Bericht" hochgeladen, danach ist unter Punkt "Abschluss" die Einreichung abzusenden.

Die **Berichte zur Zwischenevaluierung** und **Statusberichte** zum Halbjahr werden als Anhang zu einer eCall Nachricht übermittelt. Bei beiden Berichten gibt es nur einen inhaltlichen Teil, keinen Tabellenteil.

Bitte verwenden Sie hierfür Ihre Registrierungsdaten von der Antragstellung, adaptieren Sie ggf. die Daten unter "Projektdaten" bzw. "Weitere Projektdaten".

# **Übermittlung der Berichte in Hardcopy:**

Folgende Berichte sind **zusätzlich** in **Hardcopy** firmenmäßig gezeichnet an das Programmmanagement "Research Studios Austria" zu senden:

- **Projektplan (2-fach)**
- **Letzter Jahresbericht (Endbericht)** mit der Rechnungsaufstellung über die gesamten Kosten des Vorhabens

# **1.5 Was ist mit der FFG abzustimmen**

Grundsätzlich ist es sinnvoll, das **Programmmanagement** bei Veränderungen im Vorhaben, jedenfalls bei größeren Verschiebungen von Kosten und/oder Finanzierungsbeiträgen **so früh wie möglich zu kontaktieren**, um gemeinsam die weitere Vorgangsweise festlegen zu können.

Beispiele dafür sind der Ausfall eines Partners oder Ausfall/Änderung von MitarbeiterInnen in der Forschungsgruppe.

Eine **Umschichtung der Kosten** innerhalb der einzelnen Kostenkategorien "Personalkosten, und "sonstige Einzelkosten" (F&E-Infrastruktur Nutzung, Reisekosten, Sach- und Materialkosten, Drittkosten) ist grundsätzlich möglich. Allerdings dürfen solche Umschichtungen nicht den von der Jury formulierten Auflagen/Kürzungen widersprechen. Verschiebungen bis zu max. 10% zwischen den vorgegebenen Kostenkategorien können ohne Genehmigung durch die FFG erfolgen. Eine **Erläuterung** im inhaltlichen Teil A ist jedenfalls notwendig.

# **1.6 Welche Kosten sind förderbar?**

Es können nur projektbezogene förderbare Kosten gemäß Research Studios Austria-Programmdokument anerkannt werden.

Förderbar sind ausschließlich Kosten, die notwendig für das Vorhaben sind. Auf das Vorhaben bezogene Kosten sind alle dem "Research Studios Austria" Vorhaben zurechenbaren Ausgaben bzw. Aufwendungen, die direkt, tatsächlich und zusätzlich (zum herkömmlichen Betriebsaufwand) für die Dauer der geförderten Tätigkeit entstanden sind.

#### **Förderbare Kosten** sind:

- **Personalkosten** der ForscherInnen / TechnikerInnen und sonstiger Personen, soweit diese mit dem F&E-Vorhaben beschäftigt sind (d.h. auch MitarbeiterInnen der Partner; Brutto- Lohnkosten inklusive Lohnnebenkosten), wobei bis zu 20% Gemeinkostenaufschlag (Overhead) anerkannt werden können. Höhere Overhead-Kosten als dieser 20 %ige Aufschlag können gefördert werden, wenn die Kalkulation detailliert nachgewiesen wird. Die Personalkosten sind bis zum Ausmaß der gemäß Ziffer 8 der "Verordnung des Bundesministers für Finanzen betreffend Richtlinien für die Ermittlung und Darstellung der finanziellen Auswirkungen neuer rechtssetzender Maßnahmen" jeweils festgelegten Richtwerte förderbar (BGBl. II Nr. 50/1999, Anhang 3, in der jeweils geltenden Fassung). Die Verordnung ist im Downloadcenter zu finden.
- Kosten für Instrumente und Ausrüstung soweit und solange sie für das Projekt genutzt werden (**F&E-Infrastruktur Nutzung**). Werden diese Instrumente und Ausrüstungen nicht während ihrer gesamten Lebensdauer für das Projekt verwendet, gilt nur die nach den Grundsätzen ordnungsgemäßer Buchführung ermittelte Wertminderung während der Laufzeit des Studios als förderbar.
- Kosten für Auftragsforschung, technisches Wissen und zu Marktpreisen von Dritten direkt oder in Lizenz erworbene Patente, sofern die Transaktion zu geschäftsüblichen Konditionen durchgeführt wurde und keine Absprachen vorliegen, sowie Kosten für Beratung und gleichwertige Dienstleistungen, die ausschließlich der F&E-Tätigkeit dienen (**Drittkosten**), hierunter fallen zB Forschungsleistungen von Universitäten oder anderen Forschungspartnern.
- Sonstige Betriebskosten einschließlich Kosten für Material, Bedarfsmittel, Reisekosten und dergleichen, die im Zuge der F&E-Tätigkeit unmittelbar entstehen (**Reisekosten,**

**Sach- und Materialkosten**). Reisekosten sind nur bis zu jener Höhe förderbar, die der Reisegebührenvorschrift 1955, BGBl. 133, entspricht.

#### **Umsatzsteuer**

Die auf die förderbaren Kosten entfallende Umsatzsteuer ist grundsätzlich keine förderbare Ausgabe; sofern diese Umsatzsteuer aber nachweislich tatsächlich und endgültig von dem jeweiligen Partner zu tragen ist, somit für die Partner keine Vorsteuerabzugsberechtigung besteht, kann die Umsatzsteuer als förderbarer Kostenbestandteil berücksichtigt werden.

#### **Nicht förderbare Kosten sind:**

- Kosten für den Erwerb von Liegenschaften und unbeweglichem Vermögen
- Bauinvestitionen, Investitionen in Fertigungsmaschinen und Produktionsanlagen
- Kosten, die nicht in unmittelbarem Zusammenhang mit dem geförderten Vorhaben stehen
- Kosten, die vor der Einreichung des Förderungsantrags entstanden sind
- Kosten, die aufgrund EU-rechtlicher Bestimmungen nicht als förderbare Kosten gelten

#### **Annerkennungsstichtag**

Anerkannt werden können diejenigen förderbaren Kosten, welche ab Einreichschluss des Förderungsprogramms "Research Studios Austria" entstanden sind.

# **1.7 Wie erfolgt der IST-Kostennachweis?**

Es können nur Kosten anerkannt werden, die den in Folge festgehaltenen Anforderungen hinsichtlich Erfassung und Dokumentation genügen:

**Sämtliche Projektkosten** und die **Finanzierung** sind **vollständig** und **nachvollziehbar** zu erfassen.

Die Gewährleistung der Nachvollziehbarkeit der Kosten und Finanzierung im Rahmen des Vorhabens erfolgt durch:

- Kennzeichnung, getrennte Erfassung und eindeutige Zuordenbarkeit zum Vorhaben, (z.B. durch die Einrichtung einer eigenen Kostenstelle für das Vorhaben).
- ein entsprechendes Belegswesen:
- a) Alle externen (zB Rechnungen, KooperationspartnerInnenrechnungen) und internen (zB Stundenlisten) Belege sind durch die Projektleitung abzuzeichnen.
- b) Auf dem Beleg muss die Zuordnung zum Vorhaben (zB durch die Angabe der Kostenstelle) ersichtlich sein.
- c) Auf dem Beleg müssen die Art (zB Personalleistungen) und der Umfang (zB Personentage) der Leistung angegeben sein.
- die adäquate Erfassung der Personalkosten: Die Personalkosten werden in den Jahresberichten an die FFG im Tabellenblatt "6. IST Kosten & Finanzierung" dargestellt. Die erfassten Personalleistungen pro Partner werden im Tabellenblatt "8. IST-Abrechnung" durch Multiplikation Personenstunden (oder Teilen von Personenstunden z.B. 0,5 PSt) mal Stundensatz (inkl. GKZ) errechnet. Die Berechnung des Stundensatzes bzw. Gemeinkostensatzes (GKZ) ist im Teil A (9. Erläuterungen Kosten & Finanzierung) im Projektplan und in den Jahresberichten darzustellen (siehe Erläuterungen Teil B).

Vollständige Dokumentation der Kosten und Finanzierung des Vorhabens:

- Die Eingangs- und Ausgangsrechnungen für das Vorhaben sind in der ordnungsgemäßen Buchführung erfasst.
- Die Personalleistungen für das Vorhaben sind durch geeignete Zeitaufzeichnungen erfasst.

Bitte berücksichtigen Sie, dass Originalbelege nach Aufforderung vorzulegen sind (Eingangsrechnungen, Bahnkarte, Hotelrechung, etc ).

# **1.8 Wie erfolgt die Auszahlung der Förderungsraten?**

Der auf das jeweilige Förderungsjahr entfallende Betrag wird **im Voraus** ausbezahlt.

- Die Startrate für das erste Förderungsjahr wird nach beidseitiger Unterzeichnung des Förderungsvertrags ausbezahlt.
- Die Auszahlungen der Jahresraten erfolgen jeweils für das folgende Förderungsjahr nach Prüfung und Genehmigung der Jahresberichte. Die Höhe der Auszahlung bemisst sich grundsätzlich anhand der bisherigen Kosten und der für das Folgejahr geplanten Kosten laut Projektplan über die im Förderungsvertrag festgelegte Förderungsquote. Die Förderungsgeberin behält sich in begründeten Fällen Kürzungen vor.
- Endrate: 10% der max. genehmigten Förderung des Vorhabens werden zurückbehalten und erst nach erfolgter Abrechnung des Projekts ausgezahlt. Bemessungsgrundlage für die Höhe der Auszahlung sind die anerkannten förderbaren Kosten sowie die laut Förderungsvertrag vereinbarte Förderungsquote.

# **1.9 Wo erhalten Sie Unterstützung?**

# **Förderungsgeberin**

FFG - Österreichische Forschungsförderungsgesellschaft, Bereich Strukturprogramme Sensengasse 1, 1090 Wien.

#### **Programmmanagement:**

Mag<sup>a</sup>. Sonja Faber +43 (0) 57755-2403

# **Writschaftliche ProgramexpertInnen**

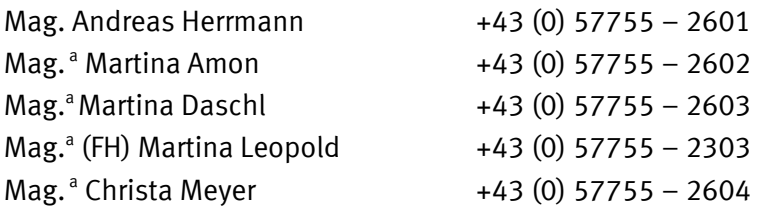

# **eCall**

Alle Nachrichten vom Programmmanagement werden über den eCall an Sie versendet. Bitte verwenden auch Sie den eCall für Nachrichten an die FFG.

# **Übermittlung von Nachrichten über eCall**

- Anmeldung mit Ihrem ursprünglichen Passwort bei Antragstellung unter **ecall.ffg.at**
- Menüpunkt "Projekte verwalten"
- In der Liste der Projekte rechts Ihr Projekt auswählen
- Menüpunkt "Nachrichten"
- Button "Neu"
- Um die Nachricht zu versenden klicken Sie auf "Anlegen"
- Bei Dateianhängen auf das Zeichen "Dateianhänge" (neuen Anhang hinzufügen) klicken (diesen Button können Sie je nach Anzahl Ihrer Anhänge beliebig oft anwählen)  $\rightarrow$  es erscheint jeweils eine neue Zeile für Ihre Dateianhänge.
- Dann auf "Durchsuchen" um Ihren Anhang auszuwählen
- "Upload"
- Falls Sie einen oder mehrere Dateianhänge wieder löschen möchten, wählen Sie bitte unter dem Zeichen "Dateianhänge" das "X" (Anhang entfernen).
- Um eine detaillierte Übersicht über Ihre laufende eCall-Korrespondenz sehen zu können, wählen Sie den Button "Liste"

**Sollten Probleme oder Unklarheiten bei Ihren Berichten auftreten, bitten wir Sie, sich rechtzeitig mit uns in Verbindung zu setzen – möglichst bevor Sie die Unterlagen an uns übersenden.**

# **2 Hinweise zu Teil A - Inhaltlicher Bericht**

Der inhaltliche Bericht gliedert sich in folgende Abschnitte:

- A0. Kurzzusammenfassung
- A1. Inhaltsverzeichnis
- A2. Erfüllung der Begutachtungsauflagen
- A3. Ziele des Vorhabens
- A4. Inhalt in Arbeitsschritten und –paketen
- A5. Organisation & Management
- A6. Meilensteine und Zeitplan
- A7. Ergebnisse und Wirkungen Beitrag zu den Programmzielen
- A8. Erläuterungen Kosten & Finanzierung
- A9. Darstellung der Folgeprojekte (nur für die Zwischenevaluierung)

# **Bitte beachten Sie die farblich gekennzeichneten Hinweise, die definieren, für welche Berichte der jeweilige Abschnitt zu verwenden ist!**

Die Fragen, die wir zu den einzelnen Themenblöcken formuliert haben, sollen Sie bei Ihren Berichten unterstützen. Manche Fragen werden auf Ihr Vorhaben nicht zutreffen (zB wenn Sie keine PartnerInnen im Vorhaben haben), Sie können auch gerne über Aspekte berichten, die nicht explizit abgefragt werden.

- **[Projektplan]** Bestandteil des Förderungsvertrags, vor dessen Unterzeichung zu erstellen. Er besteht aus einem inhaltlichen Teil (**Teil A**) und einem Tabellenteil (**Teil B**). Umfang des Projektplans im Teil A **max. 15 A4 Seiten**
- **[Jahresbericht]** Teil des laufenden Berichtswesens, fällig nach jedem Förderungsjahr. Er besteht aus einem inhaltlichen Teil (Teil A) und einem Tabellenteil (Teil B). Umfang des inhaltlichen Teils: **max. 10 A4 Seiten**. In den folgenden Punkten wird im **Teil A** der **letzte Jahresbericht als [Endbericht]** bezeichnet.
- **[Zwischenbericht]** Für die Zwischenevaluierung (Besuch der Förderungsgeberin vor Ort) ist ein Zwischenbericht zu erstellen. Der Tabellenteil (Teil B) entfällt beim Zwischenbericht. Umfang des Zwischenberichts: **max. 15 A4 Seiten.**

# **Kurzzusammenfassung**

# **[Projektplan]; [Endbericht]**

Die Kurzfassung des Projektplans und des Endberichts dienen der Öffentlichkeitsarbeit: Bei internen Berichten und bei Anfragen von JournalistInnen vermitteln wir diese Texte als Kurzinformation weiter – wir bitten Sie dies bei der Beschreibung zu beachten.

# **1. Inhaltsverzeichnis**

# **[Projektplan]; [Jahresbericht]; [Zwischenbericht]**

Bitte aktualisieren Sie nach Abschluss aller Arbeiten das Inhaltsverzeichnis.

# **2. Erfüllung der Begutachtungsauflagen**

# **2.1. Auflagen und Empfehlungen**

# **[Projektplan]**

Hier sind, sofern vorhanden, die Auflagen und Empfehlungen der Jury einzeln aufzuführen. Übernehmen Sie die Auflagen und Empfehlungen aus dem Förderungsanbot der FFG.

# **2.2. Erfüllung der Auflagen und Umsetzung der Empfehlungen**

### **[Projektplan]**

Gehen Sie darauf ein, wie die **Auflagen** vor Abschluss des Förderungsvertrags erfüllt wurden. Wenn eine Auflagenerfüllung nicht vorab möglich ist, beschreiben Sie, in welcher Form die Auflage im Laufe des Projekts erfüllt werden.

Gehen Sie darauf ein, wie **Empfehlungen** umgesetzt wurden bzw. laufend im Projekt umgesetzt werden sollen. Erläutern Sie ggf., wenn Empfehlungen nicht umgesetzt werden.

# **[Jahresbericht]; [Zwischenbericht]; [Endbericht]**

Gehen Sie darauf ein, wie **Auflagen/Empfehlungen** laufend im Projekt erfüllt werden, sofern diese nicht vor Abschluss des Förderungsvertrags erfüllt wurden.

# **3. Ziele des Vorhabens**

# **[Projektplan]**

Übernehmen Sie die Ziele aus Ihrem Förderungsantrag bzw. adaptieren Sie sie entsprechend der von der Jury formulierten Auflagen/Empfehlungen/Kürzungen.

Stellen Sie diese bitte übersichtlich (als Aufzählung) dar. Die Ziele müssen überprüfbar und möglichst quantifiziert sein.

# **[Jahresbericht]; [Zwischenbericht]; [Endbericht]**

#### **Erreichen Sie die Ziele Ihres Vorhabens?**

Gehen Sie darauf ein, ob und wie weit Sie die Ziele Ihres Vorhabens, die für den jeweiligen Beobachtungszeitraum geplant waren, erreicht haben und ob Sie die insgesamt geplanten Ziele nach derzeitigem Wissensstand erreichen werden.

#### **Gab es Abweichungen von den Zielen während der Projektlaufzeit?**

Wenn ja, warum? Was hat sich verändert? Wie sehen die neuen Ziele aus? Welche Konsequenzen hat dies für die einzelnen Aktivitäten und Arbeitspakete im Projekt? Stellen Sie die Veränderungen dar und begründen Sie diese.

# **4. Inhalt in Arbeitsschritten und -paketen**

#### **[Projektplan]**

Stellen Sie hier die geplanten Arbeitsschritte und -pakete dar. Übernehmen Sie diese aus Ihrem Förderungsantrag bzw. adaptieren Sie sie entsprechend der von der Jury formulierten Auflagen/Empfehlungen/Kürzungen. Im Antrag konnten Sie sich auf eine Darstellung weniger, aber klar nachvollziehbarer Arbeitspakete beschränken, die jedoch die Beurteilung Ihres Vorhabens ermöglichen. Für den Projektplan ist ggf. eine detailliertere Spezifikation nötig.

### **[Jahresbericht]; [Zwischenbericht]; [Endbericht]**

Stellen Sie die geplanten Arbeitsschritte und –pakete übersichtlich mit einem **klaren Bezug** zum **Projektplan** für den jeweiligen Berichtszeitraum dar. Wie liegen die bisherigen Arbeiten im **Vergleich zum Projektplan**?

Geben Sie an, wo es **Abweichungen** von der Planung gibt; **begründen** Sie diese und führen Sie aus, welche **Konsequenzen** diese Abweichungen haben werden.

# **5. Organisation & Management**

### **[Projektplan]**

Übernehmen Sie die Inhalte aus Ihrem Förderungsantrag bzw. adaptieren Sie sie entsprechend der von der Jury formulierten Auflagen/Empfehlungen/Kürzungen.

#### **[Jahresbericht]; [Zwischenbericht]; [Endbericht]**

Stellen Sie die Abweichungen vom ursprünglichen Plan dar und begründen Sie diese. Wenn Sie mit KooperationspartnerInnen zusammenarbeiten, stellen Sie deren Beitrag zum Vorhaben dar. Welche Kompetenzen bringen die PartnerInnen ein? Welche Funktion haben die PartnerInnen? Stellen Sie dar, wie die Zusammenarbeit organisiert ist.

# **6. Meilensteine und Zeitplan**

# **[Projektplan]**

Stellen Sie hier übersichtlich die geplanten Meilensteine und den Zeitplan Ihres Projekts dar. Übernehmen Sie diese aus Ihrem Förderungsantrag bzw. adaptieren Sie sie entsprechend der von der Jury formulierten Auflagen/Empfehlungen/Kürzungen.

# **[Jahresbericht]; [Zwischenbericht]; [Endbericht]**

Kann die Terminplanung (Meilensteine und Zeitplan) eingehalten werden? Stellen Sie die Meilensteine Ihres Vorhabens für den jeweiligen Berichtszeitraum dar.

Gibt es **Abweichungen** im Vergleich zum Projektplan? **Begründen** Sie etwaige Abweichungen und stellen Sie deren **Konsequenzen** dar. Müssen die Meilensteinplanung und der Zeitplan geändert werden?

Adaptieren Sie gegebenenfalls die Meilensteinplanung und die Zeitplanung.

# **7. Ergebnisse und Wirkungen – Beitrag zu den Programmzielen**

# **[Projektplan]**

Übernehmen Sie die **geplanten Ergebnisse** aus Ihrem Förderungsantrag bzw. adaptieren Sie sie entsprechend der von der Jury formulierten Auflagen/Empfehlungen/Kürzungen. Verwenden Sie für diese Darstellung eine übersichtliche Form. Formulieren Sie die Ergebnisse so, dass sie überprüft werden können.

# **[Jahresbericht]; [Zwischenbericht]**; **[Endbericht]**

### **7.1. Ergebnisse:**

Stellen Sie übersichtlich (als Aufzählung) mit einem klaren Bezug auf alle im Projektplan geplanten Ergebnisse dar, wie sie mit den bisherigen Arbeiten im **Vergleich zum inhaltlichen Projektplan** liegen. Liegen die geplanten Ergebnisse vor? Gibt es Abweichungen zum Projektplan? Wenn ja, begründen Sie diese bitte. Muss die Planung der Ergebnisse geändert werden?

Bitte stellen Sie in den folgenden Punkten zusammenfassend die Wirkungen Ihres Projekts und dessen Beitrag zur Erreichung der Programmziele von "Research Studios Austria" dar.

# **7.2. Beitrag zu den Programmzielen:**

- Entwicklung von der Idee zum Markt erfolgt rasch (mit Methode).
- Die Ergebnisse finden auf breiter Basis Anwendung.
- Unternehmen können aufgrund des Risikos / hohen Aufwands diese Forschungstätigkeit nicht selbst leisten.
- Verbesserung der nationalen Wertschöpfung, die Ergebnisse stehen der österreichischen Wirtschaft zur Verfügung.

# **8. Erläuterungen Kosten & Finanzierung**

Hier werden die Tabellen (Teil B) über Kosten und Finanzierung Ihres Vorhabens erläutert.

Im **Projektplan** sind die Veränderungen der Kosten entsprechend den von der Jury formulierten Auflagen/Empfehlungen/Kürzungen gegenüber dem Antrag zu erläutern.

Bitte beachten Sie, dass im **Jahresbericht/Endbericht** Veränderungen im Vergleich zum Plan jedenfalls zu erläutern sind.

Denken Sie daran, dass die Kosten und die Finanzierungsbeiträge für die Förderungsgeberin möglichst transparent aufgeschlüsselt werden müssen, damit diese nachvollziehbar sind und dadurch eine rasche Abwicklung ermöglicht wird.

Wenn Unternehmenspartner Teil Ihres Konsortiums sind, sind diese nicht berechtigt, eine Förderung in Anspruch zu nehmen.

Bitte nehmen Sie kurz zur Vorsteuerabzugsberechtigung des Förderungsnehmers/der Förderungsnehmerin und der Partner Stellung.

### **8.1 Personalkosten**

# **[Projektplan]; [Jahresbericht]; [Endbericht]**

Stellen Sie die Berechnung der Stundensätze dar.

- Wie setzten sich die Stundensätze zusammen (Gehalt + Gemeinkostenzuschlagsatz)?
- Wie hoch sind die Gemeinkostenzuschlagsätze? Sind die Gemeinkostenzuschlagsätze über 20%?
- Welche Kosten wurden bei der Berechnung der Gemeinkostenzuschlagsätze berücksichtigt?
- Kam es zu Kostenabweichungen? Wenn ja, warum?

### **8.2 Sonstige Einzelkosten**

### **[Projektplan]; [Jahresbericht]; [Endbericht]**

- Erläutern Sie die einzelnen Kostenpositionen
- Kam es zu Kostenabweichungen? Wenn ja, warum?

# **8.3 Finanzierung**

### **[Projektplan]; [Jahresbericht]; [Endbericht]**

- Erläutern Sie die Finanzierung und etwaige Abweichungen vom Plan
- Sind die Partnerleistungen im Plan?

# **9. Darstellung der Folgeprojekte**

# **[Zwischenbericht]**

Der Zwischenbericht wird vor der Zwischenevaluierung erstellt. Diese beurteilt die bisherige Durchführung des Projekts, die Ergebnisse und die Erfüllung der Auflagen. Der Schwerpunkt dabei liegt auf dem Nachweis der geforderten Folgeprojekte in Höhe von min. 20 % der Gesamtkosten des geförderten Vorhabens von min. zwei AuftraggeberInnern.

# **Folgeprojekte müssen**

- **Aufträge sein, die inhaltlich auf die Arbeit des Studios zurückzuführen sind**
- **von mind. 2 WirtschaftspartnerInnen als Auftraggeber kommen**
- **verbindlich vereinbart sein**

Stellen Sie den Inhalt der Folgeprojekte so dar, dass es möglich ist, den fachlichen Zusammenhang mit Ihrem geförderten Studio-Vorhaben zu überprüfen.

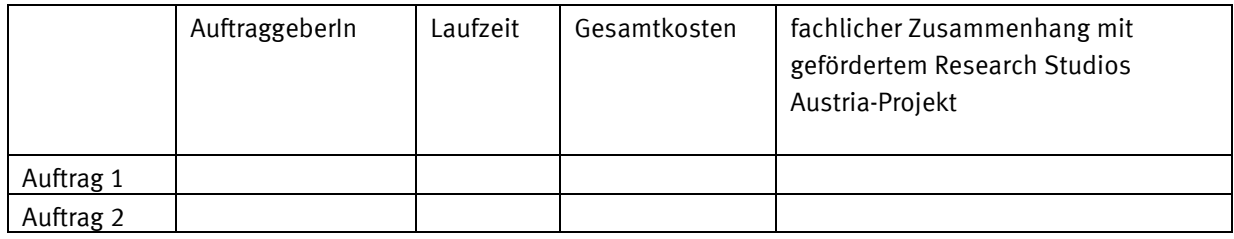

Geben Sie weiters zu den Folgeprojekten an:

ACHTUNG: weitere, über die Folgeprojekte hinausgehende Kooperationen wie zB F&E-Kooperationen im Rahmen von EU-Projekten, FWF geförderte Projekte oder ähnliches, sind ein wichtiger Indikator für die wissenschaftliche Qualität Ihrer Arbeit; sie können aber nicht als Folgeprojekte anerkannt werden, da durch sie nicht die Nachfrage aus dem adressierten Markt dokumentiert wird.

# **[Endbericht]**

Bitte stellen Sie im Endbericht den Fortschritt der Folgeprojekte dar. Sind noch weitere Aufträge hinzugekommen? Wird das Studio weitere Aufträge akquirieren können und möglicherweise am Markt bestehen bleiben?

# **3 Hinweise zu Teil B - Tabellenteil zum Bericht**

# **Tabellenblattnummerierung:**

# **[Projektplan]; [Jahresbericht]:**

- I. Deckblatt
- II. Kurzbezeichnungen
- III. Indikatoren Studio

# **[Jahresbericht]:**

IV. Indikatoren Folgeprojekte

# **[Projektplan]:**

- 1.1. Personaleinsatz
- 1.2. Personalkosten inkl. Gemeinkosten
- 2. sonstige Einzelkosten
	- 2.1.a. F&E-Infrastruktur Nutzung gesamt
	- 2.1.b. F&E-Infrastruktur Nutzung pro Partner
	- 2.2.a. Reisekosten gesamt
	- 2.2.b. Reisekosten pro Partner
	- 2.3.a. Sach- und Materialkosten gesamt
	- 2.3.b. Sach- und Materialkosten pro Partner
	- 2.4.a. Drittkosten gesamt / Kosten für Leistungen Dritter
	- 2.4.b. Drittkosten pro Partner
	- 2.5.a. sonstige Einzelkosten gesamt
	- 2.5.b. sonstige Einzelkosten pro Partner
	- 2.5.c. sonstige Einzelkosten pro Arbeitspaket
- 3. Gesamtkosten
	- 3.1. Gesamtkosten Übersicht
	- 3.2. Gesamtkosten pro Partner
	- 3.3. Gesamtkosten pro Arbeitspaket
- 4. Eigenmittel Partner 4.1. Eigenmittel pro Jahr
- 5. Finanzierung
	- 5.1. Finanzierung gesamt
	- 5.2. Förderungsanteil pro Partner

# **[Jahresbericht]**

- 6. IST Kosten & Finanzierung
	- 6.1. IST Kosten & Finanzierung gesamt
	- 6.2. IST Förderungsanteil pro Partner Kontrolle
	- 6.3. Förderungsanteil pro Partner gesamt
	- 6.4. IST Gesamtkosten pro Arbeitspaket
- 7. IST Eigenmittel Partner 7.1. IST Eigenmittel pro Jahr
- 8. IST-Abrechnung Kosten & Finanzierung

# **Wichtige Hinweise für die Excel-Tabellen**

- 1. Die Darstellung der Kosten & Finanzierung muss mit den schriftlichen Erläuterungen im **Teil A übereinstimmen**.
- 2. Die Kurzbezeichnungen der Arbeitspakete und Partner aus dem Tabellenblatt **"II. Kurzbezeichnungen"** werden in die Kosten- und Finanzierungstabellen übernommen. Sie ersparen sich somit das Befüllen der Spalten "Partner (inkl. FörderungsnehmerIn)" und "Arbeitspakete" in den Kosten- bzw. Finanzierungstabellen. Bitte löschen Sie in den **Tabellen keine Partnerzeile bzw. Arbeitspaketzeile.** Wenn bei einem Partner zB keine Sach- und Materialkosten anfallen, dann geben Sie bei dem Partner Sach- und Materialkosten in Höhe von 0 ein.
- 3. Die Spaltenbezeichnung "Partner" in den Tabellen umfasst Partner die auch einen Finanzierungsbeitrag leisten (Cash bzw. In-Kind)
- 4. Eine Umschichtung der Kosten zwischen den Kostenkategorien "Personalkosten" und "sonstige Einzelkosten" (F&E-Infrastruktur Nutzung, Reisekosten, Sach- und Materialkosten, Drittkosten)" ist grundsätzlich möglich. Ebenso ist eine Umschichtung innerhalb der Kostenkategorie "sonstige Einzelkosten" möglich. Allerdings dürfen solche Umschichtungen nicht den von der Jury formulierten Auflagen / Kürzungen widersprechen. Kosten können bis zu **10% zwischen bzw. innerhalb der vorgegebenen Kostenkategorien** verschoben werden, ohne dass dies einer grundsätzlichen Genehmigung durch die FFG bedarf.
- 5. Die Zellen in den Tabellen sind nicht gesperrt und können entsprechend der spezifischen Anforderungen Ihres Vorhabens adaptiert werden, jedoch ist unbedingt zu beachten:
	- **Überschreiben Sie nicht die Formeln in den farbig markierten Feldern.**
	- Die Informationen aus den Tabellen für die einzelnen Kostenkategorien werden in die Tabellen für die Gesamtkosten übernommen. Befüllen Sie zuerst die einzelnen Kosten- und dann die Finanzierungstabellen.
	- Sofern die vorhandene Anzahl der Zeilen in der Tabelle nicht ausreicht, erweitern Sie die Tabelle durch Einfügen von Zeilen. Achten Sie darauf, dass die Formelbezüge (zB Summenformel über eine Spalte, Zeile) die neu eingefügten Zeilen/Zellen mit einbeziehen!
- 6. Rundungsdifferenzen sind bei den Kontrollsummen in Höhe von +1/-1 möglich.

# **Aufbau der Excel-Tabellen**

Das Excel-Dokument ist rollierend. Es dient als Basis für den Projektplan und die Jahresberichte. D.h., die Tabellenblätter werden je nach zeitlichem Fortschritt des Projekts komplettiert. Nur vollständig bzw. entsprechend den Vorgaben befüllte Dokumente können genehmigt werden und sind die Voraussetzung für die Auszahlung der Förderungsraten.

- **[Projektplan]:** es sind die Planwerte für die gesamte Laufzeit gemäß Antrag unter Berücksichtigung eventueller Auflagen / Kürzungen einzutragen. Die Werte sind während der Laufzeit nicht zu ändern. Der Projektplan ist Bestandteil des Förderungsvertrags. Die vollständig befüllten Tabellen sind Voraussetzung für den Abschluss des Förderungsvertrags und in weitere Folge für die Auszahlung der Startrate.
- **[Jahresbericht]:** es sind die Ist-Kosten bzw. die Ist-Finanzierung für das jeweils vergangene Förderungsjahr einzutragen. Die vollständig ausgefüllten Tabellen für den Jahresbericht sind Voraussetzung für die Auszahlung der Jahresraten.

Der letzte Jahresbericht (Endbericht) ist Voraussetzung für die Auszahlung der Endrate. Die Endrate beträgt 10 % der im Förderungsvertrag max. genehmigten Förderung des Projektes.

# **Tabellenblatt "I. Deckblatt"**

### **[Projektplan]; [Jahresbericht]**

Bitte füllen Sie das Tabellenblatt "I. Deckblatt" vollständig aus:

- Langtitel = Langtitel des Projekts (max. 120 Zeichen)
- Kurztitel = Kurztitel des Projekts (max. 10 Zeichen)
- FFG-Projektnummer (diese ist wird Ihnen im Förderungsanbot mitgeteilt und ist nicht ident mit der eCall Antragsnummer)
- eCall Antragsnummer
- FörderungnehmerIn = Bezeichnung der/des FörderungnehmerIn
- Zeichnungsberechtigte Person
- Projektleitung = Name der StudioleiterIn
- Laufzeit = genehmigte Laufzeit
- Genehmigtes Gesamtvolumen = genehmigte Gesamtkosten
- Genehmigte Bundesförderung

Weiters kennzeichnen Sie mit einem "x" den Status der Berichtstabellen (Projektplan, 1. Jahresbericht, 2. Jahresbericht, Endbericht/3. Jahresbericht).

# **Tabellenblatt "II. Kurzbezeichnungen"**

Bitte befüllen Sie als erstes das Tabellenblatt "II. Kurzbezeichnungen" mit den Kurzbezeichnungen der Arbeitspakete und Partner (inkl. FörderungsnehmerIn) im Teil B. **Die Kurzbezeichnungen werden in die Kosten- und Finanzierungstabellen übernommen.** Sie ersparen sich somit das Befüllen der Spalten "Partner (inkl. FörderungsnehmerIn) und "Arbeitspakete" in den Kosten- bzw. Finanzierungstabellen.

### Tabelle "a. Arbeitspakete"

Bitte geben Sie in der Tabelle "a. Arbeitspakete" jeweils eine Kurzbezeichnung (max. 5 Zeichen) für die jeweils genehmigten Arbeitspakete an. In der Spalte "Bezeichnung des Arbeitspakets" geben Sie die Bezeichnung des Arbeitspakets wie z.B. Analyse an. Bitte beachten Sie, dass die Kurzbezeichnungen der Arbeitspakete in die Kostentabellen übernommen werden. Führen Sie daher alle geplanten Arbeitspakete an. In den Kostentabellen ist die jeweilige Kostenkategorie auf die Arbeitspakete aufzuteilen.

#### **Tabelle "b. Partner (inkl. FörderungsnehmerIn)"**

Für die Spalte "Kurzbezeichnung" wählen Sie bitte eine Kurzbezeichnung (max. 5 Zeichen) für jeden Partner (inkl. FörderungsnehmerIn). Bitte beachten Sie, dass die Kurzbezeichnungen der Partner in die Kosten- und Finanzierungstabellen übernommen werden. In der Spalte "Name lt. Firmenbuchauszug" geben Sie bitte den Firmenwortlaut/Geschäftsnamen laut von Ihnen abgegebenem Firmenbuchauszug oder ähnlichem an.

Beispiel: Kurzbezeichnung: FFG Name laut Firmenbuchauszug: Österreichische Forschungsförderungsgesellschaft m.b.H.

# **Tabellenblatt III**, Indikatoren Studio"

#### a) Tabelle "Indikatoren - projektbezogen"

#### **[Projektplan]; [Jahresbericht]**

Bitte füllen Sie die Tabelle "Indikatoren - Studio" je Jahr aus. Tragen Sie die Personen ein, die im Vorhaben im jeweiligen Förderungsjahr eingesetzt wurden. Geben Sie die Zugänge in das Projekt und die Abgänge an. Tragen Sie die Outputs für die jeweiligen Förderungsjahre ein.

Sind während der Laufzeit auch Projekte entstanden, die nicht zu den Folgeprojekten zählen, tragen Sie sie unter "Weitere F&E Projekte" ein. Dazu zählen z.B. EU Projekte, andere FFG/FWF geförderte Projekte etc.

# **Tabellenblatt IV "Indikatoren Folgeprojekte"**

# **[Jahresbericht]**

Die Tabelle "Indikatoren Folgeprojekte" wird jährlich ergänzt.

Als **Folgeprojekte** geben Sie bitte Projekte an, die

- 1. als Folge der RSA-Förderung Ihres Vorhabens entstanden sind und
- 2. am Studio umgesetzt werden.

Nennen Sie uns den/die AuftraggeberIn, die geplante Laufzeit, in der das Projekt laufen soll, die Gesamtkosten des Folgeprojekts und geben Sie den fachlichen Zusammenhang mit dem geförderten RSA-Projekt an.

**Die folgenden Tabellenblätter betreffen den Projektplan (=Vertragsbestandteil):**

# **Tabellenblatt "1.1. Personaleinsatz"**

# **[Projektplan]**

# Tabelle "1.1.a. Stundensätze und Personalstunden"

Bitte nehmen Sie hier für jedes Jahr eine genaue Jahresplanung vor, da die Förderungsauszahlungen auf Basis des Projektplans erfolgen. **Die Personalkosten laut Antrag unter Berücksichtung der Juryauflagen dürfen nicht überschritten werden.** Bitte beachten Sie, dass Kosten nur bei wissenschaftlichen Partnern (WP) anfallen können.

Alle Abweichungen zwischen Antrag und Projektplan sind im inhaltlichen Bericht **(Teil A)** zu erläutern.

Informationen über das geplante Personal der PartnerInnen (inkl. FörderungsnehmerIn), das laufend mitarbeitet:

- **Vor- und Nachname** = Tragen Sie hier die Namen des geplanten Personals ein. Sollten Personen noch nicht namentlich bekannt sein, tragen Sie an diese Stelle ein "N.N." ein. Wenn Sie mehrere "N.N."-Personen haben tragen Sie bitte "N.N.1", "N.N.2", ... ein.
- **Funktion** = Tragen Sie hier die Funktion der jeweiligen Person **im Vorhaben** ein (z.B. Wissenschaftliche Leitung). Beispiele für eine Funktionszuordnung finden Sie bei "Informationen über den Personaleinsatz".
- **w/m** = Tragen Sie hier ein "w" für weiblich und ein "m" für männlich ein.
- **Partner (inkl. FörderungsnehmerIn)**= Tragen Sie hier ein, bei welchem Partner die Person angestellt ist.

### Informationen über den Personaleinsatz:

• **Stundensatz inkl. Gemeinkosten** = Tragen Sie in die Spalten "Jahr 1 bis Jahr x" die geplanten Stundensätze inkl. Gemeinkosten pro Jahr und MitarbeiterIn ein.

Die Personalkosten sind laut FTE-Richtlinien bis zum Ausmaß der gemäß Ziffer 8 der "Verordnung des Bundesministers für Finanzen betreffenden Richtlinien für die Ermittlung und Darstellung der finanziellen Auswirkungen neuer rechtssetzender Maßnahmen" jeweils festgelegten Richtwerte förderbar (BGBl. II Nr. 50/1999, Anhang 3, in der jeweils geltenden Fassung).

Nachstehende Tabelle ist eine Zusammenstellung über die mögliche Funktionszuordnung (**beispielhaft**):

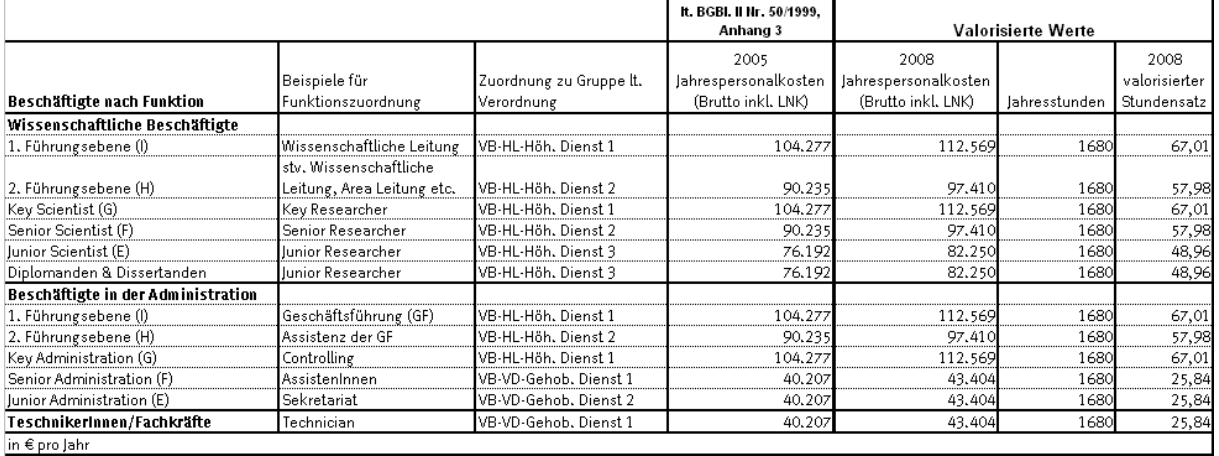

\*) die Buchstaben (E, F, G, H, I) entsprechen der Zuordnung laut Gender-Booklet (http://www.femtech.at/fileadmin/femtech/be\_images/Publikationen/Gender\_booklet\_2006.p df).

Für die Planung ist eine jährliche Anpassung der Stundensätze wie folgt möglich: Als Basis für die Stundensätze gelten die Zahlen des Jahres 2005 (gem. BGBL 2006). Für die Folgejahre wurde eine Erhöhung in Höhe der Valorisierung der Gehälter im öffentlichen Dienst angesetzt. Für das Jahr 2006 war dies 2,7%, für das Jahr 2007 war dies 2,35% und für das Jahr 2008 2,7% (valorisierte Werte für 2008 siehe obenstehende Tabelle).

Für die Folgejahre kann eine vorsichtig geschätzte Valorisierung angesetzt werden.

# **Bitte beachten Sie, dass die jeweils festgelegten Höchstsätze keinen Gemeinkostenzuschlagssatz beinhalten.**

Bei der Bewertung von Personalleistungen kann ein Gemeinkostenzuschlagssatz berücksichtigt werden. Bei Anwendung eines Gemeinkostenzuschlagsatzes von bis zu 20% ist im Teil A (Erläuterungen Kosten & Finanzierung) darzustellen, welche Kosten dabei berücksichtigt werden (Aufzählung). Höhere Overhead-Kosten als dieser 20 %ige Aufschlag können gefördert werden, wenn die Kalkulation detailliert nachgewiesen wird

# **Bitte beachten Sie, dass die Personalkosten zu nachgewiesenen IST-Kosten abgerechnet werden. Der Nachweis hat mittels Gehaltsverrechnung nach Aufforderung zu erfolgen.**

# Stundensatz – GesellschafterInnen:

Für mitarbeitende GesellschafterInnen (Einzelunternehmen, Personengesellschaften und bei Beteiligungen über 25% an Kapitalgesellschaften), die keine Personalkosten nachweisen können, kann im Rahmen der förderbaren Kosten ein Stundensatz von maximal EUR 30,-- (inkl. Gemeinkostenzuschlagsatz) pro Stunde angesetzt werden. Bei Kleinstunternehmen (KKMU bis max. 9 MitarbeiterInnen) können die Stundensätze der mitarbeitenden GesellschafterInnen alternativ mit dem IST-Stundensatz der/s teuersten MitarbeiterIn angesetzt werden.

• **Personalstunden** = Tragen Sie in die Spalten "Jahr 1 bis Jahr x" die geplanten Personalstunden pro Jahr und MitarbeiterIn ein.

# **Tabellenblatt "1.2. Personalkosten inkl. Gemeinkosten"**

# **[Projektplan]**

Jene Tabellenzellen, die farbig markiert sind, errechnen sich auf Basis der Daten der anderen Tabellenblätter und sind deshalb **nicht** zu befüllen. Bitte überschreiben Sie keine Formeln!

# Tabelle "1.2.a. Personalkosten in EUR"

Die Tabelle "1.2.a. Personalkosten in EUR" errechnet sich auf Basis der Daten des Tabellenblatts "1.1. Personaleinsatz".

# Tabelle "1.2.b. Personalkosten pro Partner"

In die Tabelle "1.2.b. Personalkosten pro Partner" sind die geplanten Personalkosten pro Partner (inkl. FörderungsnehmerIn) einzutragen. Die Partner werden aus dem Tabellenblatt "II. Kurzbezeichnungen" übernommen. Bitte löschen Sie keinen Partner aus der Tabelle. Wenn bei einem Partner keine Personalkosten anfallen, geben Sie bei diesem Partner Personalkosten in Höhe von 0 an. Achten Sie darauf, dass die Summen der Tabellen "1.2.a. Personalkosten in EUR" und "1.2.b. Personalkosten pro Partner" übereinstimmen (Zeile: Tab. 1.2.a. Personalkosten in EUR = Tab. 1.2.b. Personalkosten pro Partner / Kontrollsumme).

### Tabelle "1.2.c. Personalkosten pro Arbeitspaket"

In die Tabelle "1.2.c. Personalkosten pro Arbeitspaket" sind die geplanten Personalkosten pro Arbeitspaket einzutragen. Die Arbeitspakete werden aus dem Tabellenblatt "II. Kurzbezeichnungen" übernommen. Bitte löschen Sie kein Arbeitspaket aus der Tabelle. Wenn bei einem Arbeitspaket keine Personalkosten anfallen, geben Sie bei diesem Arbeitspaket Personalkosten in Höhe von 0 an. Achten Sie darauf, dass die Summen der Tabellen "1.2.a. Personalkosten in EUR" und "1.2.c. Personalkosten pro Arbeitspaket" übereinstimmen (Zeile: Tab. 1.2.a. Personalkosten in EUR = Tab. 1.2.c. Personalkosten pro Arbeitspaket / Kontrollsumme).

# **Tabellenblatt "2. Sonstige Einzelkosten"**

# **[Projektplan]**

Bitte nehmen Sie hier für jedes Jahr eine genaue Jahresplanung vor, da die Förderungsauszahlungen auf Basis des Projektplans erfolgen. Bitte beachten Sie, dass im Projektplan die Darstellung der sonstigen Einzelkosten (F&E–Infrastruktur-Nutzung, Reisekosten, Sach- und Materialkosten, Drittkosten) von der Darstellung im Antrag (Sach- und Drittkosten) abweicht. **Die Sachkosten und Drittkosten lt. Antrag dürfen unter Berücksichtung der Juryauflagen nicht überschritten werden.** Bitte beachten Sie, dass Kosten nur bei wissenschaftlichen Partnern (WP) anfallen können.

Alle Abweichungen zwischen Antrag und Projektplan sind im inhaltlichen Bericht (**Teil A**) zu erläutern.

Das Tabellenblatt "2. Sonstige Einzelkosten" umfasst folgende vier Kostenkategorien:

- 2.1. F&E-Infrastruktur Nutzung
- 2.2. Reisekosten
- 2.3. Sach- und Materialkosten
- 2.4. Drittkosten (Kosten für Leistungen Dritter)

# **2.1. F&E-Infrastruktur Nutzung**

### **[Projektplan]**

### **Tabelle "2.1.a. F&E Infrastruktur Nutzung gesamt"**

Tragen Sie in die Tabelle "2.1.a. F&E Infrastruktur Nutzung gesamt" die geplante projektnotwendige Nutzung (anteilige Abschreibung, Betriebsmittel, etc.) der Forschungs- & Entwicklungs-Infrastruktur pro Jahr ein.

Bis EUR 400,-- kann F&E-Infrastruktur als geringwertiges Wirtschaftsgut sofort bei der Kostenkategorie "2.3. Sach- und Materialkosten" angesetzt werden. Geben Sie an, bei welchem Partner (inkl. FörderungsnehmerIn) die anteilige Nutzung anfällt.

### Tabelle "2.1.b. F&E Infrastruktur Nutzung pro Partner"

In die Tabelle "2.1.b. F&E Infrastruktur Nutzung pro Partner" ist die geplante F&E-Infrastruktur Nutzung pro Partner (inkl. FörderungsnehmerIn) einzutragen. Die Partner werden aus der Tabelle "II. Kurzbezeichnungen" übernommen. Bitte löschen Sie keinen Partner aus der Tabelle. Wenn bei einem Partner keine F&E-Infrastruktur Nutzung anfällt, geben Sie bei diesem Partner eine F&E-Infrastruktur Nutzung in Höhe von 0 an. Achten Sie darauf, dass die Summen der Tabellen "2.1.a. F&E-Infrastruktur-Nutzung gesamt" und "2.1.b. F&E-Infrastruktur-Nutzung pro Partner" übereinstimmen (Zeile: Tab. 2.1.a F&E-Infrastruktur-Nutzung gesamt = Tab. 2.1.b. F&E-Infrastruktur-Nutzung pro Partner / Kontrollsumme).

#### **2.2. Reisekosten**

#### **[Projektplan]**

#### Tabelle "2.2.a. Reisekosten gesamt"

Tragen Sie in die Tabelle "2.2.a. Reisekosten gesamt" die geplanten projektnotwendigen Reisekosten (Beispiele: Diäten, Bahnkosten, Hotelkosten, Kongressgebühren) pro Jahr ein. Führen Sie in der Spalte "Bezeichnung" die Reisegründe und den Ort (Beispiele: Vortrag Kongress Y in…, Posterpräsentation, Teilnahme ohne Vortrag Kongress X in…, etc.) an.

#### Tabelle "2.2.b. Reisekosten pro Partner"

In die Tabelle "2.2.b. Reisekosten pro Partner" sind die geplanten Reisekosten pro Partner (inkl. FörderungsnehmerIn) einzutragen. Die Partner werden aus der Tabelle "II. Kurzbezeichnungen" übernommen. Bitte löschen Sie keinen Partner aus der Tabelle. Wenn bei einem Partner keine Reisekosten anfallen, geben Sie bei diesem Partner Reisekosten in Höhe von 0 an. Achten Sie darauf, dass die Summen der Tabellen "2.2.a. Reisekosten gesamt" und "2.2.b. Reisekosten pro Partner" übereinstimmen (Zeile: Tab. 2.2.a. Reisekosten gesamt = Tab. 2.2.b. Reisekosten pro Partner / Kontrollsumme).

#### **2.3. Sach- und Materialkosten**

#### **[Projektplan]**

#### Tabelle "2.3.a. Sach- und Materialkosten gesamt"

Tragen Sie in die Tabelle "2.3.a. Sach- und Materialkosten gesamt" die geplanten projektnotwendigen Sach- und Materialkosten (Beispiele: Versuchsmaterial) ein. Bis EUR 400,- kann F&E-Infrastruktur als geringwertiges Wirtschaftsgut sofort bei der Kostenkategorie "2.3. Sach- und Materialkosten" angesetzt werden. Bitte beachten Sie, dass bei einer Überschreitung der EUR 400,-- Grenze die F&E-Infrastruktur Nutzung in der Tabelle "2.1.a. F&E Infrastruktur Nutzung gesamt" zu erfassen ist.

#### Tabelle ..2.3.b. Sach- und Materialkosten pro Partner"

In die Tabelle "2.3.b. Sach- und Materialkosten pro Partner" sind die geplanten Sach- und Materialkosten pro Partner (inkl. FörderungsnehmerIn) einzutragen. Die Partner werden aus der Tabelle "II. Kurzbezeichnungen" übernommen. Bitte löschen Sie keinen Partner aus der Tabelle. Wenn bei einem Partner keine Sach- und Materialkosten anfallen, geben Sie bei diesem Partner Sach- und Materialkosten in Höhe von 0 an. Achten Sie darauf, dass die Summen der Tabellen "2.3.a. Sach- und Materialkosten gesamt" und "2.3.b. Sach- und Materialkosten pro Partner" übereinstimmen (Zeile: Tab. 2.3.a. Sach- und Materialkosten gesamt = Tab. 2.3.b. Sach- und Materialkosten pro Partner / Kontrollsumme).

### **2.4. Drittkosten (Kosten für Leistungen Dritter)**

#### **[Projektplan]**

#### **Tabelle "2.4.a. Drittkosten gesamt (Kosten für Leistungen Dritter)"**

Tragen Sie in die Tabelle "2.4.a. Drittkosten gesamt (Kosten für Leistungen Dritter)" die geplanten projektnotwendigen Drittkosten ein. Unter Drittkosten sind alle Leistungen zu verstehen, die von Dritten bezogen werden. Leistungen Dritter sind zB zugekaufte Leistungen von Forschungseinrichtungen(Beispiel: Studie), die keinen Finanzierungsbeitrag leisten, bzw. abgeschlossene Leistungen, die typischerweise mit einem Werkvertrag geregelt sind.

#### Tabelle "2.4.b. Drittkosten pro Partner"

In die Tabelle "2.4.b. Drittkosten pro Partner" sind die geplanten Drittkosten pro Partner einzutragen. Die Partner werden aus der Tabelle "II. Kurzbezeichnungen" übernommen. Bitte löschen Sie keinen Partner aus der Tabelle. Wenn bei einem Partner keine Drittkosten anfallen, geben Sie bei diesem Partner Drittkosten in Höhe von 0 an. Achten Sie darauf, dass die Summen der Tabellen "2.4.a. Drittkosten gesamt" und "2.4.b. Drittkosten pro Partner " übereinstimmen (Zeile: Tab. 2.4.a. Drittkosten gesamt = Tab. 2.4.b. Drittkosten pro Partner / Kontrollsumme).

### **2.5. Sonstige Einzelkosten gesamt**

Zusammenfassung der Tabellen 2.1. bis 2.4

### **[Projektplan]**

#### **Tabelle "2.5.a. Sonstige Einzelkosten gesamt"**

Die Tabelle "2.5.a. Sonstige Einzelkosten gesamt" errechnet sich auf Basis der Daten der vier Kostenkategorien des Tabellenblatts "2. Sonstige Einzelkosten" und ist daher nicht zu befüllen.

#### **Tabelle "2.5.b. Sonstige Einzelkosten pro Partner"**

Die Tabelle "2.5.b. Sonstige Einzelkosten pro Partner" errechnet sich auf Basis der Daten der vier Kostenkategorien des Tabellenblatts "2. Sonstige Einzelkosten" und ist daher nicht zu befüllen.

#### **Tabelle "2.5.c. Sonstige Einzelkosten pro Arbeitspaket"**

In die Tabelle "2.5.c. Sonstige Einzelkosten pro Arbeitspaket" sind die geplanten Personalkosten pro Arbeitspaket einzutragen. Die Arbeitspakete werden aus dem Tabellenblatt "II. Kurzbezeichnungen" übernommen. Bitte löschen Sie kein Arbeitspaket aus der Tabelle. Wenn bei einem Arbeitspaket keine sonstigen Einzelkosten anfallen, geben Sie bei diesem Arbeitspaket sonstige Einzelkosten in Höhe von 0 an. Achten Sie darauf, dass die Summen der Tabellen "2.5.a. sonstige Einzelkosten gesamt" und "2.5.c. sonstige Einzelkosten pro Arbeitspaket" übereinstimmen (Zeile: Tab. 2.5.a. sonstige Einzelkosten gesamt = Tab. 2.5.c. sonstige Einzelkosten pro Arbeitspaket / Kontrollsumme)

### **Tabellenblatt ..3. GESAMTKOSTEN"**

### **[Projektplan]**

**Jene Tabellenzellen**, die farbig markiert sind, errechnen sich auf Basis der Daten der anderen Tabellenblätter und sind deshalb **nicht** zu befüllen. Bitte überschreiben Sie keine Formeln!

#### **Tabelle "3.1. Gesamtkosten-Übersicht"**

Die Tabelle "3.1. Gesamtkosten-Übersicht" errechnet sich auf Basis der Daten der Tabellenblätter 1.2. und 2. und ist daher nicht zu befüllen.

#### Tabelle "3.2. Gesamtkosten pro Partner"

Die Tabelle "3.2. Gesamtkosten pro Partner" errechnet sich auf Basis der Daten der Tabellenblätter 1.2.und 2. und ist daher nicht zu befüllen.

#### **Tabelle "3.3. Gesamtkosten pro Arbeitspaket"**

Die Tabelle "3.3. Gesamtkosten pro Arbeitspaket" errechnet sich auf Basis der Daten der Tabellenblätter 1.2. und 2. und ist daher nicht zu befüllen.

# **Tabellenblatt "4. Eigenmittel Partner"**

# **[Projektplan]**

### **Tabelle "4.1 Eigenmittel pro Jahr"**

In die Tabelle "4.1 Eigenmittel pro Jahr" sind die Eigenmittel, d.h. die Finanzierungsbeiträge der Partner (inkl. FörderungsnehmerIn) pro Jahr getrennt einzutragen. Die Namen der Partner werden aus dem Tabellenblatt "II. Kurzbezeichnungen" übernommen. Die Bewertung der In-Kind-Leistungen wird von den Partnern selbst festgelegt, sofern keine Richtwerte vorgegeben sind (zB für Personalkosten, siehe "förderbare Kosten"). Die In-Kind-Leistungen sind durch Ist-Kosten nachzuweisen.

Etwaige Finanzierungsbeiträge als öffentliche Förderung werden nicht hier, sondern in Tabelle 5 erfasst.

# **Tabellenblatt "5. Finanzierung"**

### **[Projektplan]**

Jene Tabellenzellen, die farbig markiert sind, errechnen sich auf Basis der Daten der anderen Tabellenblätter und sind deshalb **nicht** zu befüllen. Bitte überschreiben Sie keine Formeln!

### Tabelle "5.1. Finanzierung gesamt"

In der Tabelle "5.1. Finanzierung gesamt" ist die Finanzierung des Vorhabens darzustellen. Die Zeilen "1. Förderung", "2. Eigenmittel" errechnen sich von selbst und sind nicht zu befüllen. Stellen Sie in der Finanzierungstabelle die Finanzierungsbeiträge dar:

### 1. Förderung:

• des Bundes

Bitte beachten Sie bei der Erstellung des Projektplans, dass im letzten Förderungsjahr zumindest die Endrate in Höhe von 10% der max. genehmigten Förderung des Projekts ausgewiesen ist. Die Endrate wird erst nach erfolgter Abrechnung des Projekts ausgezahlt.

### 2. Eigenmittel:

- des Förderungsnehmers/ der Förderungsnehmerin
- Wissenschaftliche Partner
- Unternehmenspartner

Beachten Sie, dass die Kosten durch die Finanzierung gedeckt sind. Achten Sie darauf, dass die Summen der Tabellen "3.1. Gesamtkosten Übersicht" und "5.1. Finanzierung - gesamt" übereinstimmen (Zeile: Tab. 3.1. Gesamtkosten Übersicht = Tab. 5.1. Finanzierung gesamt / Kontrollsumme).

#### **Tabelle "5.2. Förderungsanteil pro Partner"**

In der Tabelle "5.2. Förderungsanteil pro Partner" werden die Kosten den Eigenmitteln pro Partner gegenübergestellt. Die Partner werden aus der Tabelle "II. Kurzbezeichnungen" übernommen. Bitte löschen Sie keinen Partner aus der Tabelle. Wählen Sie bitte in der Spalte "Partnerart" die jeweilige Partnerart aus der Liste aus. Beachten Sie, dass sich die Partnerart auf die Rolle des Partners im Projekt bezieht. Für die Zuordnung KU, MU und GU beachten Sie bitte die allgemein gültigen Definitionen wie z.B. EU-Verordnung über Beihilfen an KMU. Die Spalten "Kosten des Partners", "Eigenmittel des Partners" und "Förderungsquote in %" errechnen sich von selbst und sind daher nicht zu befüllen.

### **Die folgenden Tabellenblätter betreffen die Jahresberichte (= laufendes Berichtswesen):**

# **Tabellenblatt "6. IST Kosten & Finanzierung"**

#### **[Jahresbericht]**

#### **Tabelle "6.1. IST Kosten & Finanzierung gesamt"**

Tragen Sie in die Tabelle die IST-Werte für die Kosten und Finanzierung ein. Basis für die IST-Werte ist das Tabellenblatt "8. IST-Abrechnung – Kosten & Finanzierung", welches von jedem Partner inkl. FörderungsnehmerIn auszufüllen ist (Detailerklärung siehe bei Tabellenblatt "8. IST Abrechnung – Kosten & Finanzierung"). Achten Sie darauf, dass die Werte in den Zeilen "Gesamtkosten" und "Finanzierung" übereinstimmen (Kontrollsumme).

#### **Tabelle "6.2. IST Förderungsanteil pro Partner - Kontrolle"**

Die Partner werden aus der Tabelle "II. Kurzbezeichnungen" übernommen. Bitte löschen Sie keinen Partner aus der Tabelle. Wählen Sie bitte in der Spalte "Partnerart" die jeweilige Partnerart aus der Liste aus. Beachten Sie, dass sich die Partnerart auf die Rolle des Partners im Projekt bezieht. Für die Zuordnung KU, MU und GU beachten Sie bitte die allgemein gültigen Definitionen wie z.B. EU-Verordnung über Beihilfen an KMU.

Tragen Sie in die Tabelle die IST-Werte für die Kosten und die Eigenmittel des Partners pro Förderungsperiode ein. Basis für die IST-Werte ist das Tabellenblatt "8. IST-Abrechnung – Kosten & Finanzierung", welches von jedem Partner inkl. FörderungsnehmerIn auszufüllen ist (Detailerklärung siehe bei Tabellenblatt "8. IST-Abrechnung – Kosten & Finanzierung").

#### **Tabelle "6.3. IST Förderungsanteil pro Partner gesamt"**

Die Tabelle "6.3. IST Förderungsanteil pro Partner gesamt" errechnet sich von selbst und ist daher nicht zu befüllen. Achten Sie darauf, dass die Werte in den Tabellen "6.3. IST Förderungsanteil pro Partner gesamt" mit den Werten im Tabellenblatt "6.1. IST Kosten & Finanzierung gesamt" übereinstimmen (Zeile: Tab. 6.2. IST Förderungsanteil pro Partner gesamt = Tab. 6.1. IST Kosten & Finanzierung gesamt / Kontrollsumme).

#### **Tabelle "6.4. IST Gesamtkosten pro Arbeitspaket"**

Weiters sind die Jahreskosten aufgeteilt auf die Arbeitspakete anzugeben. Bitte achten Sie drauf, dass die Jahressummen bzw. die Gesamtkostensumme in den Tabellen "6.1. IST Kosten & Finanzierung - gesamt" und "6.4. IST Gesamtkosten pro Arbeitspaket" übereinstimmen.

# **Tabellenblatt "7. IST Eigenmittel Partner"**

#### **[Jahresbericht]**

### Tabelle ..7.1. IST Eigenmittel pro Jahr"

Tragen Sie in die Tabelle die IST-Werte für die Eigenmittel der Partner ein. Basis für die IST-Eigenmittel der Partner ist das Tabellenblatt "8. IST-Abrechnung – Kosten & Finanzierung", welches von jedem Partner auszufüllen ist (Detailerklärung siehe bei Tabellenblatt "8. IST-Abrechnung – Kosten & Finanzierung").

# **Tabellenblatt "8. IST-Abrechnung – Kosten & Finanzierung"**

# **[Jahresbericht]**

Das Tabellenblatt ist von **jedem** Partner **inkl. FörderungsnehmerIn** auszufüllen. Es ist nur beim letzten Jahresbericht (Endbericht) zu unterschreiben und in Hardcopy zu übermitteln.

Im Tabellenblatt "8. IST-Abrechnung – Kosten & Finanzierung" soll eine detaillierte Auflistung der **projektbezogenen Rechnungen und Zahlungen** (Aufzählung der Einzelbelege) pro Partner erfolgen.

Im grauen Teil der Tabelle ist anzugeben:

- **Name des Partners**
- **Vorsteuerabzugsberechtigt ja/nein**
- **FFG-Projektnummer**
- **Projekttitel**
- **Berichtszeitraum (von bis) ist immer ein Förderungsjahr**
- **Um welche Jahreskosten handelt es sich? 1., 2., … Jahresbericht**

Des Weiteren ist die Tabelle folgend zu befüllen:

# **Kosten**

### **Personalkosten:**

Bitte beachten Sie, dass für die angefallenen **Personalkosten** ein **Nachweis** zu erbringen ist. Die Personalleistungen für das Projekt sind durch geeignete Zeitaufzeichnungen zu erfassen. Die entsprechenden Belege werden in dieser Liste dargestellt.

- **Arbeitspaket:** In welchem Arbeitspaket sind die Personalstunden angefallen
- **Bezeichnung:** Bezeichnung der Tätigkeit
- **Name, Funktion:** Name und Funktion im Vorhaben der jeweiligen Person
- **Stunden:** Projektstunden laut Zeitaufzeichnungen
- **GKZ (%):** Gemeinkostensatz Die Zusammensetzung des Gemeinkostensatzes ist auf Anfrage vorzuweisen.
- **Std.-Satz inkl. GKZ:** Stundensatz inkl. GKZ

Der Wert in EUR (netto) berechnet sich: Stunden mal Std.-Satz inkl. GKZ.

**F&E-Infrastruktur Nutzung -** die Darstellung der Berechnung wurde gegliedert in:

# **F&E-Infrastruktur Nutzung – Abschreibung:**

= Projektkosten, die sich aus der Nutzung von Anlagegütern errechnen

- **Arbeitspaket:** In welchem Arbeitspaket sind die Kosten angefallen
- **Bezeichnung:** Kurzbezeichnung der Kosten (eindeutige Bezeichnung erspart Rückfragen!)
- **Gesamte Nutzungsdauer in Jahren:** Nutzungsdauer des Anlagegutes lt. Anlagenbuchhaltung
- **Firma/Name:** Name des jeweils ausführenden Unternehmens
- **Aktivierungsdatum:** Eigentumsübergang des Anlageguthabens in das Vermögen
- **Anschaffungskosten:** Aktivierungswert des Anlagegutes
- Jährliche Abschreibung lt. Anlagebuchhaltung
- **Anteilige Nutzung in Monaten in %:** Ausmass der Nutzung in % des Anlagegutes für das Projekt
- Der Wert in EUR (netto) berechnet sich: jährliche Abschreibung lt. Anlagenbuchhaltung mal anteilige Nutzung in %.

# **F&E-Infrastruktur Nutzung – Maschinenstunden Nutzung:**

= Projektkosten, die sich aus der Nutzung von Maschinen für das Projekt errechnen. Notwendig dafür ist die Erfassung der projektrelevanten Maschinenstunden in einem Maschinenstundenbuch.

- **Arbeitspaket:** In welchem Arbeitspaket sind die Kosten angefallen
- Bezeichnung der Maschine / Anlagegut
- **Nutzung in Stunden:** Maschinenstunden, die für das Projekt angefallen sind
- **Maschinenstundensatz**: Höhe des verrechneten Maschinenstundensatzes
- Der Wert in EUR (netto) berechnet sich: Nutzung in Stunden mal Maschinenstundensatz.

### **Reisekosten:**

- **Arbeitspaket**: In welchem Arbeitspaket sind die Kosten angefallen
- **Bezeichnung (Reiseziel/Tätigkeit)**: Reisen: Reisegrund; Konferenzen: geben Sie zusätzlich die Art der Beteiligung an (Teilnahme, Vortragende/r)
- **Name**: Name der jeweiligen Person
- **am/von-bis:** Zeitpunkt bzw. Zeitraum der Reise
- **Wert in EUR (netto)**
- **Sach-, Material- und Drittkosten**
- **Arbeitspaket**: In welchem Arbeitspaket sind die Kosten angefallen
- **Bezeichnung**: Kurzbezeichnung der Kosten (eindeutige Bezeichnung erspart Rückfragen!)
- **Firma/Name**: Name des jeweils ausführenden Unternehmens / MitarbeiterIn
- **Rechnungsdatum**: Datum der Ausstellung der Rechnung
- **Rechnungsbetrag**: Rechnungsbetrag laut Rechnung
- **Zahlungsdatum**: Überweisungs- oder Zahlungsdatum, das aus dem jeweiligen Zahlungsbeleg hervorgeht
- **Zahlungsbetrag** (tatsächlich bezahlter Betrag laut Zahlungsbeleg): Hier ist der Betrag anzuführen, der tatsächlich bezahlt wurde (nicht der Rechnungsbetrag!), d.h. abzüglich aller Skonti und Rabatte, jedoch inkl. USt.
- **USt.**: Geben Sie an, welcher Umsatzsteuersatz laut Rechnung zur Anwendung kommt. Bei nicht vorsteuerabzugsberechtigten Unternehmen wählen Sie den Umsatzsteuersatz 0%.
- **Wert in EUR (netto):** Dieser Wert errechnet sich aus Zahlungsbetrag (inkl. USt.) und USt.- Satz.

#### Bitte beachten Sie, dass die Kostensummen lt. Tabellenblatt "8. IST-Abrechnung **– Kosten & Finanzierung" mit dem Tabellenblatt "6.1 IST Kosten & Finanzierung " übereinstimmen müssen.**

# **Erhaltene Förderung / Eigenmittel:**

- **Eingangsdatum**: Datum des Eingangs der Förderung und der Cash-Leistungen der Konsortialpartner
- **Wert in EUR**